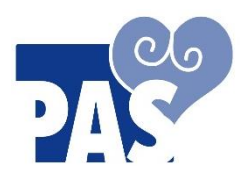

## **Personal Accounting Services, Inc.**

20500 Eureka Road Suite 112 | Taylor, MI 48180 Phone (734) 729-3100 | Main Fax (734) 729-3101 **HR Fax (734) 206-1433 |** [HR@1-PAS.com](mailto:HR@1-PAS.com) | [www.passelfdirection.com](http://www.passelfdirection.com/)

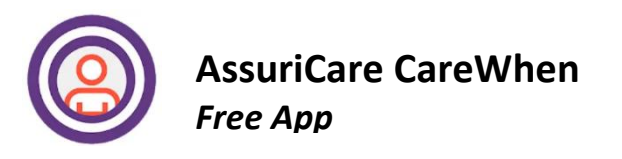

Your access to AssuriCare CareWhen will begin only after you receive an email with the following information:

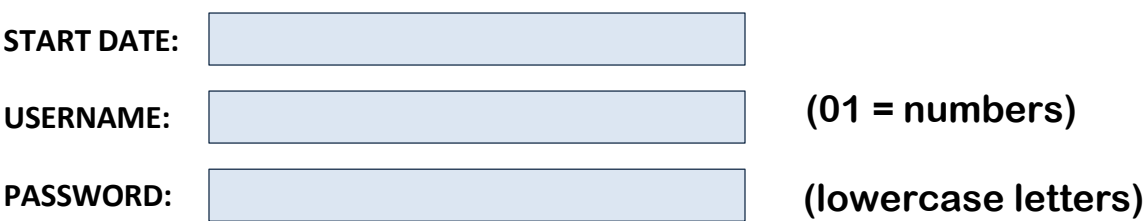

Install Assuricare CareWhen Attendance Tracking System onto a smartphone, I-Pad or tablet. GPS/ Location must be enabled on the device being used.

When using AssuriCare CareWhen for the 1st time; you will be asked to click on "Allow Location"

**Caregiver** Access via Web browser: <https://appe.carewhen.com/apps/cwm/>

Please read all step-by-step instructions before using the AssuriCare CareWhen Attendance System. Please be sure to select **USA as the Region.**

AssuriCare CareWhen is set up with GPS, which allows using the APP only while at the employer's address. We recommend that you practice going through each step. When "clocking out"; enter "TEST" in the "visit note" section.

## **ALWAYS REMEMBER TO:**

- Clock In -> "LOG OUT" and go about your work day . . .
- Clock Out -> "LOG OUT" Must enter **Visit Notes** when clocking out

REQUIRED Forms: (Will be mailed/emailed to the employer every 3 months)

- 1) **Employer Pay Authorization:** Signed every 2 week pay period: **Must sign LEGIBLE & with FULL LEGAL NAME**
- 2) **Attendance Incident Report**:

Restrictions apply: limit 2 per every 6 months

## **FAX TO: 1 (734) 206-1440 or 1 734 720-1002**

For further assistance, please contact our Billing Department.